# Dell Precision Mobile Workstation M4700/M6700 Configuration et informations sur les fonctions

### À propos des avertissements

AVERTISSEMENT: un AVERTISSEMENT indique un risque d'endommagement du matériel, de blessure corporelle ou même de mort.

## M4700 — Vues avant et arrière

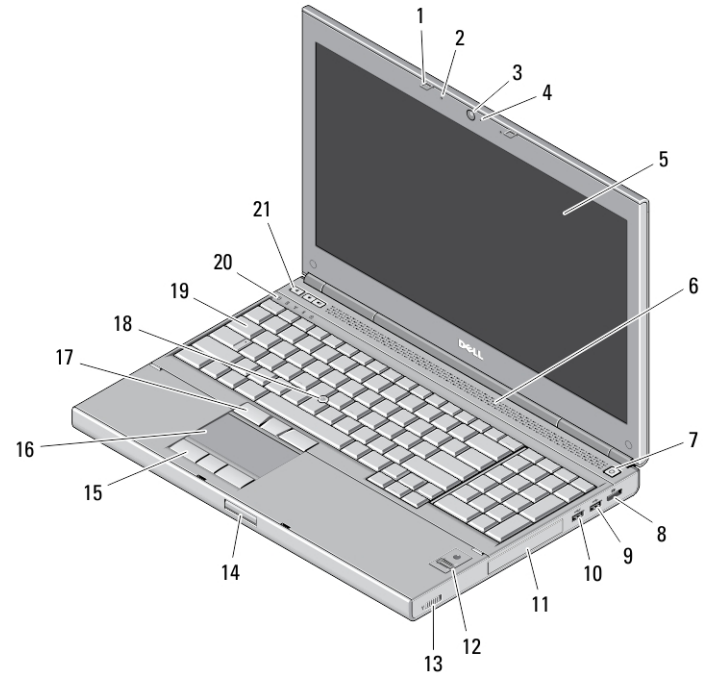

#### Figure 1. Vue avant

- 1. loquets de l'écran (2)
- 2. microphones (2) (en option)
- 3. caméra (en option)
- 4. voyant de la caméra (en option)
- 5. écran
- 6. haut-parleurs (2)
- 7. bouton d'alimentation
- 8. Connecteur d'écran
- 9. connecteur USB 3.0
- 10. connecteur PowerShare 3.0
- 11. disque dur
- 12. lecteur d'empreinte digitale (en option)
- 13. commutateur sans fil
- 14. bouton de libération du loquet de l'écran
- 15. boutons du pavé numérique (3)
- 16. pavé numérique
- 17. boutons track-stick (3)
- 18. track stick
- 19. clavier
- 20. voyants d'état de périphérique

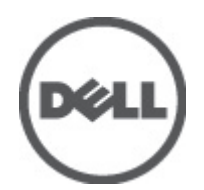

![](_page_0_Picture_27.jpeg)

Modèle réglementaire: P21F, P22F Type réglementaire: P21F001, P22F001 2012 - 06 21. boutons de réglage du volume (3)

![](_page_1_Picture_1.jpeg)

#### Figure 2. Vue arrière

- 1. ouvertures de rerfroidissement (2)
- 2. connecteur VGA
- 3. connecteur réseau
- 4. connecteur eSATA/USB 2.0
- 5. connecteur HDMI
- 6. connecteur d'alimentation
- 7. fente pour câble de sécurité
- 8. connecteurs USB 2.0 (2)
- 9. port IEEE 1394 (4 broches)
- 10. connecteur du microphone
- 11. connecteur du casque
- 12. voyant d'état du disque dur
- 13. voyant d'état de la batterie
- 14. voyant d'alimentation
- 15. logement du lecteur de carte 10 en 1
- 16. bouton d'éjection du lecteur optique
- 17. lecteur optique
- 18. emplacement pour lecteur de carte à puce
- 19. logement ExpressCard

![](_page_2_Figure_0.jpeg)

#### Figure 3. Vue de la base

- 1. baie de batterie
- 2. dispositif d'éjection du disque dur HDD
- 3. logement SIM
- 4. loquet de fermeture de batterie
- 5. port E/S de la station d'accueil

## M6700 — Vues avant et arrière

![](_page_2_Figure_8.jpeg)

Figure 4. Vue avant

- 1. loquets de l'écran (2)
- 2. microphones (2) (en option)
- 3. caméra (en option)
- 4. voyant de la caméra (en option)
- 5. écran
- 6. haut-parleurs (2)
- 7. bouton d'alimentation
- 8. connecteur DisplayPort
- 9. connecteur USB 3.0
- 10. connecgteur PowerShare USB 3.0
- 11. disque dur
- 12. lecteur d'empreintes digitales (en option)
- 13. commutateur sans fil
- 14. bouton d'ouverture de l'écran
- 15. boutons du pavé tactile (3)
- 16. pavé tactile
- 17. boutons du track-stick (3)
- 18. track stick
- 19. clavier
- 20. voyants d'état de périphérique
- 21. boutons de contrôle du volume sonore (3)

![](_page_3_Picture_21.jpeg)

#### Figure 5. Vue arrière

- 1. ouvertures de refroidissement (2)
- 2. connecteur réseau
- 3. connecteur VGA
- 4. connecteur HDMI
- 5. connecteur eSATA/USB 2.0
- 6. connecteur d'alimentation
- 7. fente pour câble de sécurité
- 8. connecteurs USB 2.0 (2)
- 9. port IEEE 1394 (6 broches, alimenté)
- 10. connecteur du microphone
- 11. connecteur du casque
- 12. voyant d'état du disque dur
- 13. voyant d'état de la batterie
- 14. voyant d'alimentation
- 15. lecteur de carte 10 en 1
- 16. bouton d'éjection du lecteur optique
- 17. lecteur optique
- 18. emplacement pour lecteur de carte à puce
- 19. logement ExpressCard

### M6700 — Vue de la base

![](_page_4_Figure_1.jpeg)

#### Figure 6. Vue de la base

- 1. baie de batterie
- 2. dispositif d'éjection du disque dur HDD
- 3. logement SIM
- 4. loquet de fermeture de batterie
- 5. port E/S de la station d'accueil

### Installation et configuration rapides

AVERTISSEMENT: Avant de commencer à appliquer toute procédure expliquée dans cette section, prenez connaissance des consignes de sécurité fournies avec votre ordinateur. Pour plus d'informations sur les meilleures pratiques, consultez le site www.dell.com/regulatory\_compliance .

AVERTISSEMENT: L'adaptateur CA fonctionne dans tous les pays. Toutefois, les connecteurs électriques et les prises-multiples varient en fonction du pays. N'utilisez pas un câble incompatible ou ne connectez pas le câble incorrectement à une prise électrique ou une prise-multiples afin de ne pas provoquer un incendie ou de ne pas endommager l'ordinateur.

PRÉCAUTION: Lorsque vous déconnectez le câble de l'adaptateur CA de l'ordinateur, saisissez le connecteur et non pas le câble lui-même et tirez dessus fermement, mais doucement pour éviter d'endommager ce dernier. Lorsque vous enroulez le câble de l'adaptateur CA, veillez à respecter l'angle du connecteur de l'adaptateur CA pour ne pas endommager le câble.

![](_page_4_Picture_12.jpeg)

REMARQUE: Les périphériques mentionnés ne sont inclus que si vous les avez commandés.

1. Branchez l'adaptateur CA au connecteur correspondant sur l'ordinateur et au secteur.

![](_page_4_Figure_15.jpeg)

Figure 7. Adaptateur CA

2. Branchez le câble réseau (en option).

![](_page_5_Picture_1.jpeg)

Figure 8. Connecteur réseau

3. Connectez les périphériques USB, tels que la souris ou le clavier (en option).

![](_page_5_Picture_4.jpeg)

Figure 9. Connecteur USB

4. Connectez des périphériques IEEE 1394, par exemple un disque dur 1394 (en option).

![](_page_5_Picture_7.jpeg)

Figure 10. Connecteur IEEE 1394 sur M4700

![](_page_5_Figure_9.jpeg)

Figure 11. Connecteur IEEE 1394 sur M6700

5. Ouvrez l'écran de l'ordinateur et appuyez sur le bouton d'alimentation pour mettre l'ordinateur sous tension.

![](_page_5_Picture_12.jpeg)

Figure 12. Bouton d'alimentation

Ø

REMARQUE: Il est recommandé de mettre sous tension et hors tension l'ordinateur une fois avant d'installer des cartes ou de connecter l'ordinateur à une station d'accueil ou un autre périphérique externe, tel qu'une imprimante.

## Spécifications

REMARQUE: Les offres proposées peuvent varier selon les pays. Les caractéristiques suivantes se limitent à celles Ø que la législation impose de fournir avec l'ordinateur. Pour plus d'informations sur la configuration de votre ordinateur, cliquez sur Démarrer → Aide et support et sélectionnez l'option qui permet d'afficher les informations relatives à votre ordinateur.

#### Tableau 1. Alimentation

![](_page_6_Picture_164.jpeg)

#### Tableau 2. Caractéristiques physiques

![](_page_6_Picture_165.jpeg)

#### Tableau 3. Conditions environnementales

![](_page_6_Picture_166.jpeg)

## Information para NOM (únicamente para México)

Les informations suivantes s'appliquent à l'appareil décrit dans ce document conformément à la réglementation des norme officielles mexicaines (NOM).

![](_page_6_Picture_167.jpeg)

## Où trouver des informations et des ressources supplémentaires

Consultez les documents réglementaires et de sécurité livrés avec votre ordinateur et la page Regulatory Compliance (Conformité à la réglementation) à l'adresse www.dell.com/regulatory\_compliance pour plus d'informations sur :

- Les meilleures pratiques en matière de sécurité
- La certification réglementaire
- L'ergonomie

Consultez le site www.dell.com pour des informations plus détaillées sur :

- La garantie
- Les conditions générales (États-Unis seulement),
- Le contrat de licence pour utilisateur final

Des informations plus détaillées sur votre produit sont disponibles sur support.dell.com/manuals.

#### **©** 2012 Dell Inc.

Marques utilisées dans ce document : Dell™, le logo DELL logo, Dell Precision™, Precision ON™, ExpressCharge™, Latitude™, Latitude ON™, OptiPlex™, Vostro™ et Wi-Fi Catcher™ sont des marques de Dell Inc. Intel®, Pentium®, Xeon®, Core™, Atom™, Centrino® et Celeron® sont des marques ou des marques déposées d'Intel Corporation aux États-Unis et dans d'autres pays. AMD® est une marque déposée et AMD Opteron™, AMD Phenom™, AMD Sempron™, AMD Athlon™, ATI Radeon™ et ATI FirePro™ sont des marques d'Advanced Micro Devices, Inc. Microsoft®, Windows®, MS-DOS®, Windows Vista®, le bouton Démarrer Windows Vista et Office Outlook® sont des marques ou des marques déposées de Microsoft Corporation aux États-Unis et/ou dans d'autres pays. Blu-ray Disc™ est une marque de la Blu-ray Disc Association (BDA) et est sous licence pour une utilisation sur des disques et des lecteurs. La marque Bluetooth® est une marque déposée et appartient à Bluetooth® SIG, Inc. et toute utilisation d'une telle marque par Dell Inc. se fait dans le cadre d'une licence. Wi-Fi® est une marque déposée de Wireless Ethernet Compatibility Alliance, Inc.